#### You Tube Video Downloder in Linux Mozilla Firefox Iceweasel Web Brouser

Connect Mozilla/Firefox/Iceweasel Web Brouser with Internet

Book marks Menu -- > Get Book mark Add-ons --> Categories --> select Download Management --> click on Video download helper --> Add to Firefox --> Install now  $\rightarrow$  0.k- $\rightarrow$ Restart Iceweasel --> click on Restart

After restarting the brouser an Icon (3 balls) will be Navigation tool bar right side of the home icon while playing Youtube video, click on the Video downloder Icon, to downlod and convert video. (the video downloder Icon should revolve, if the icon is revolving redy to download)

#### **1**  $\mathcal{C}_0$ Eile Edit View History Bookmarks Tools Help 芝  $\leftarrow$ V C C 1/cat:22/sort:popular  $3$   $\sqrt{2}$   $\sqrt{2}$ <mark>ିଶ୍</mark>ୱ Most Visited∨ Getting Started <mark>N</mark> Latest Headlines∨ mozilla **Register or Log in Other Applications Add-ons for Firefox** Categories search for add-ons within Bookmarks **Browse Bookmarks** 400 add-ons Sort by: Add-on Name Date **Downloads** Rating  $\sqrt{20}$   $\sqrt{p}$  per page  $\Box$  show experimental add-ons  $\Box$  show only Firefox add-ons **FastestFox - Browse Faster** Save time by speeding up repetitive tasks. Get faster, parallelized downloads, auto-loading of next page, improved searching, and more. FastestFox will dramatically enhance your productivity 148 reviews 182,139 weekly downloads Updated January 22, 2010 Waiting for addons.mozilla.org.. addons.mozilla.org

# **Screen Shots**

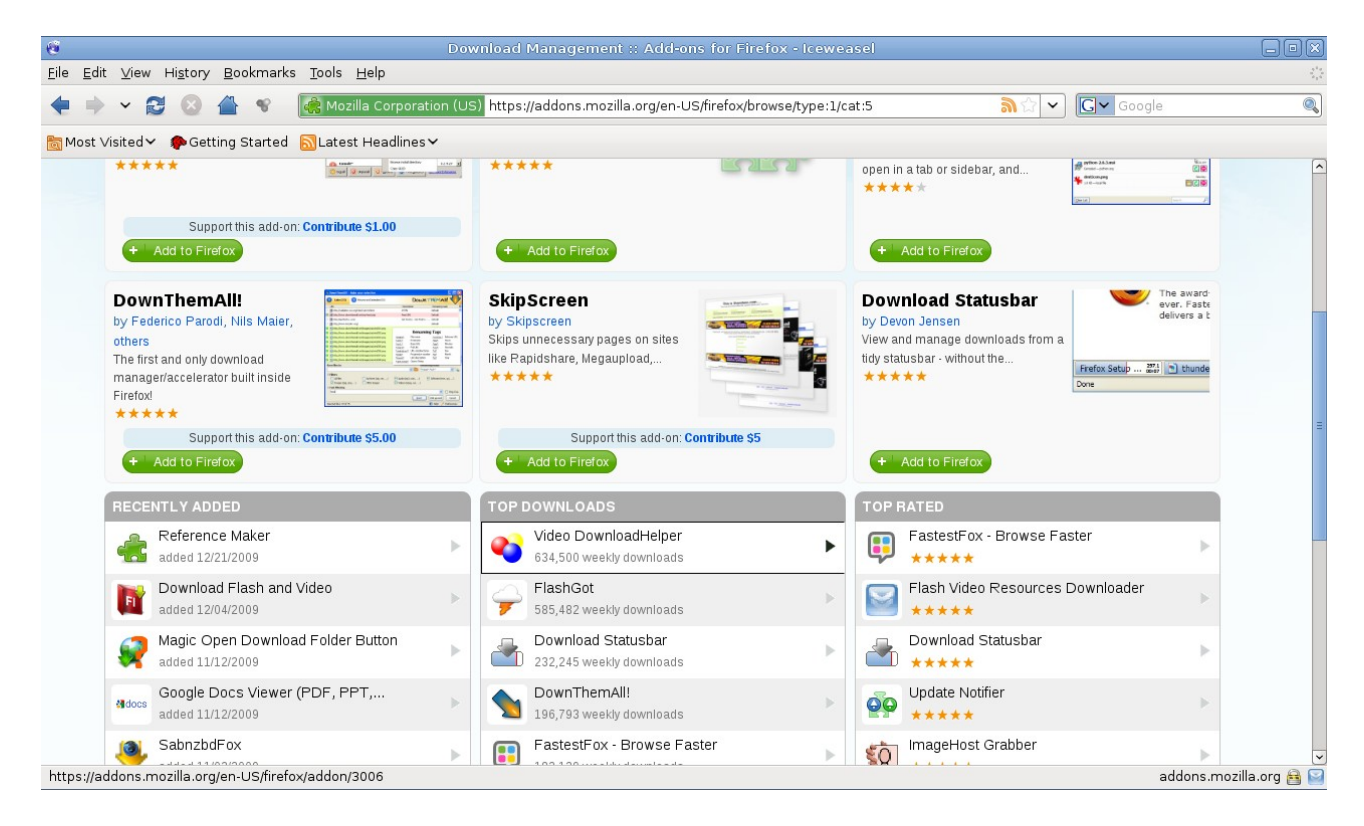

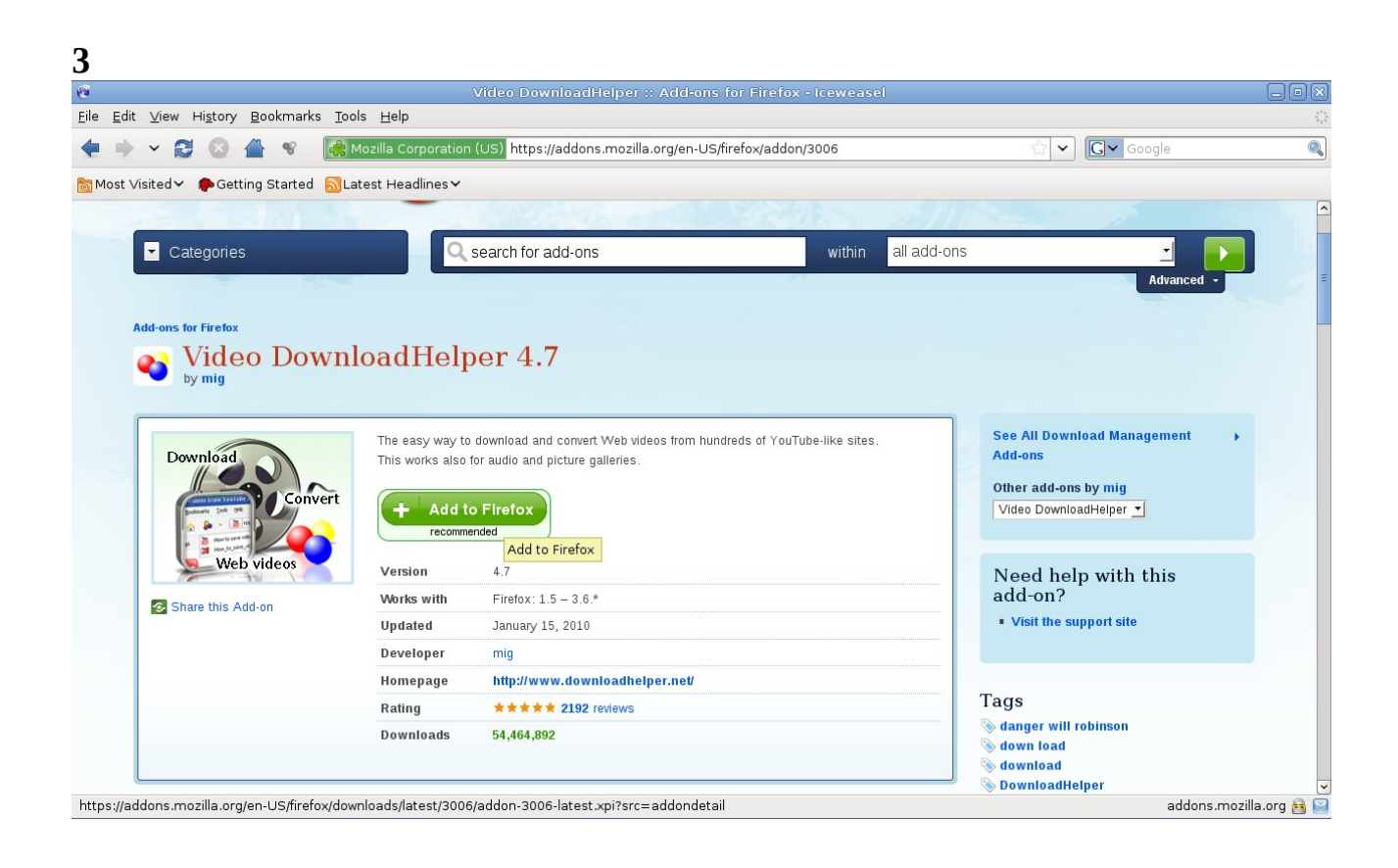

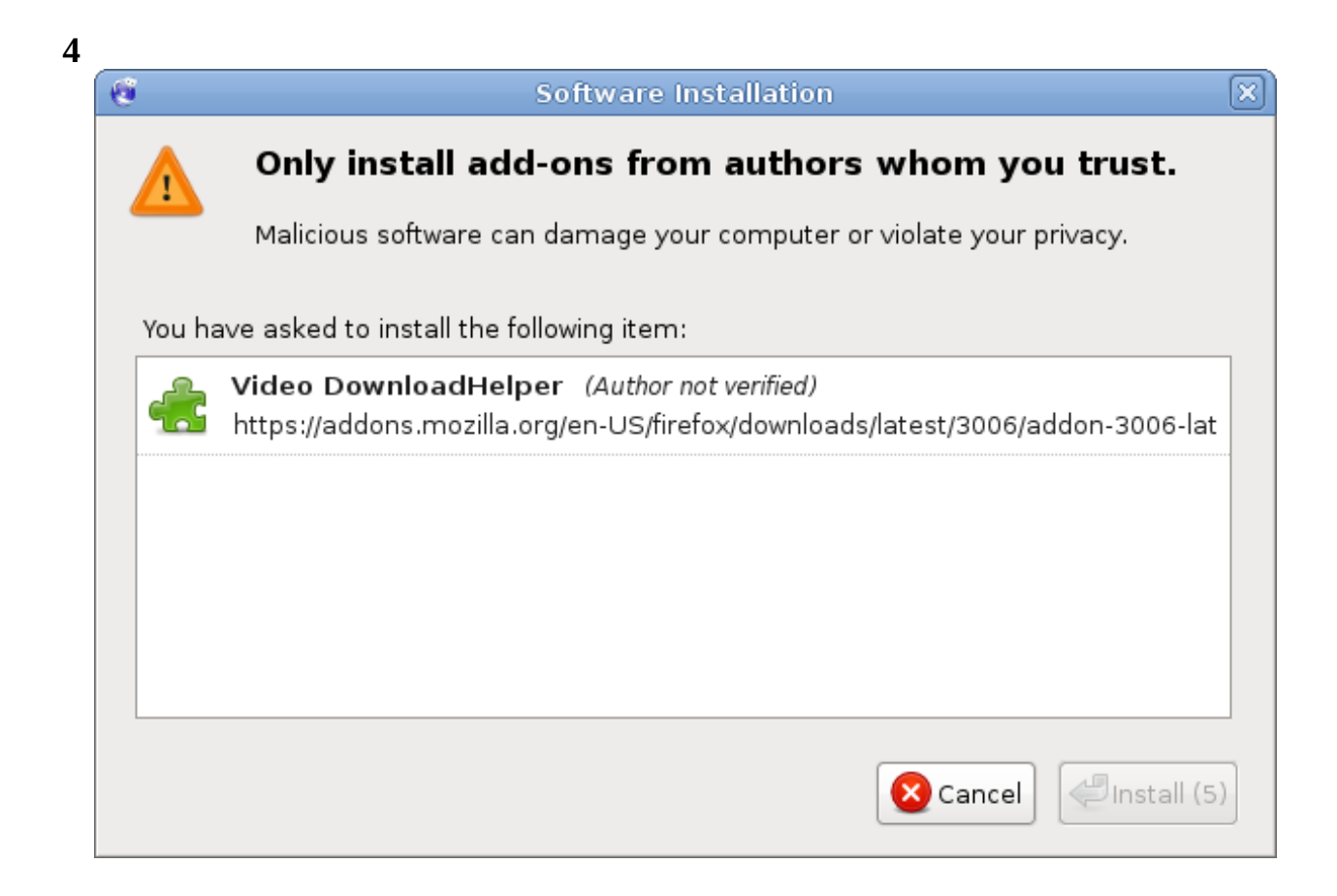

**5**

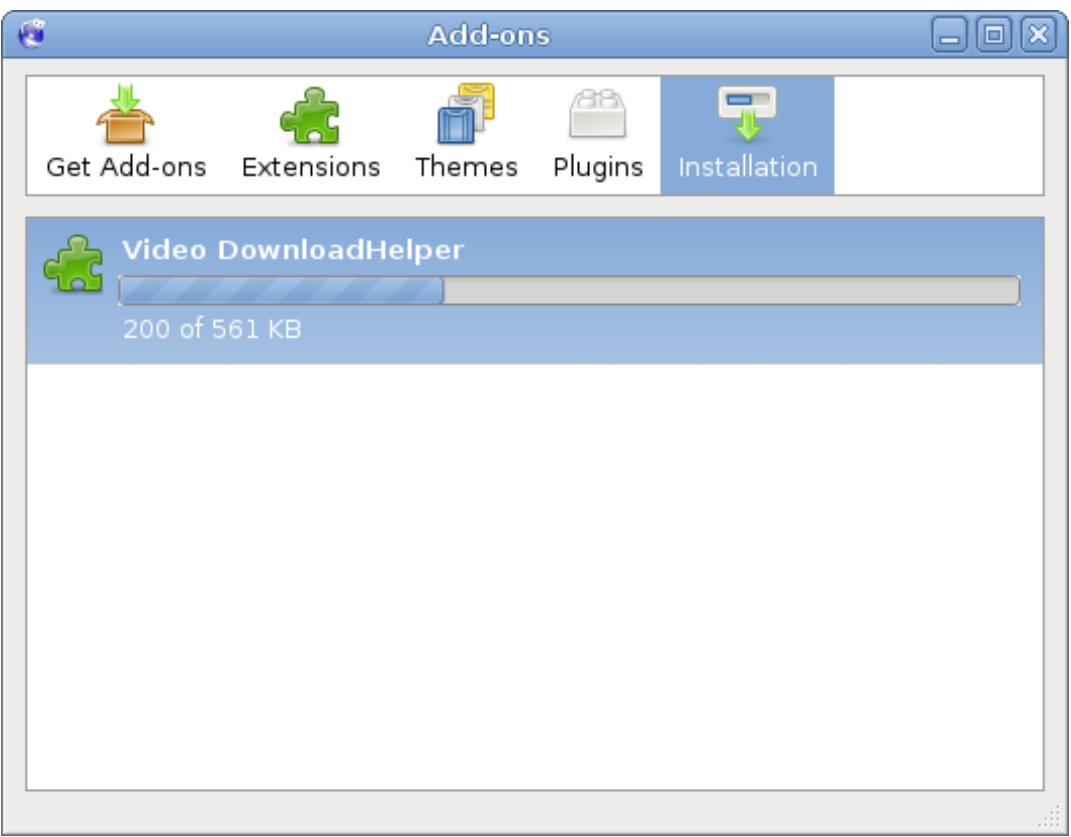

**6**

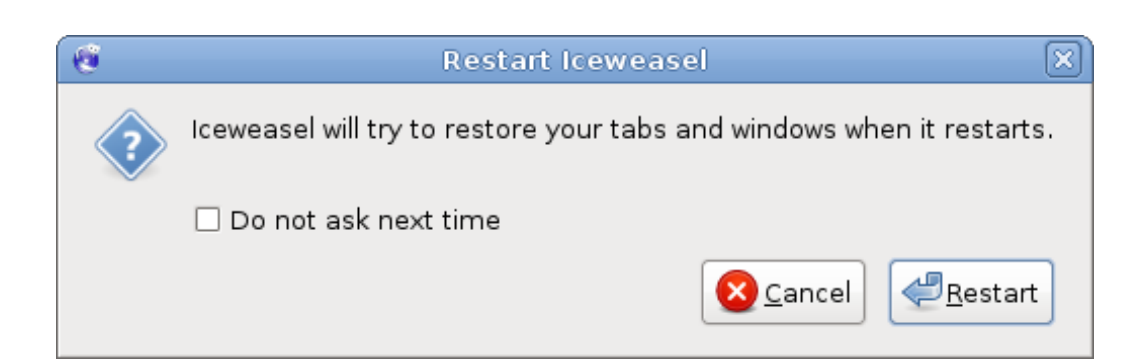

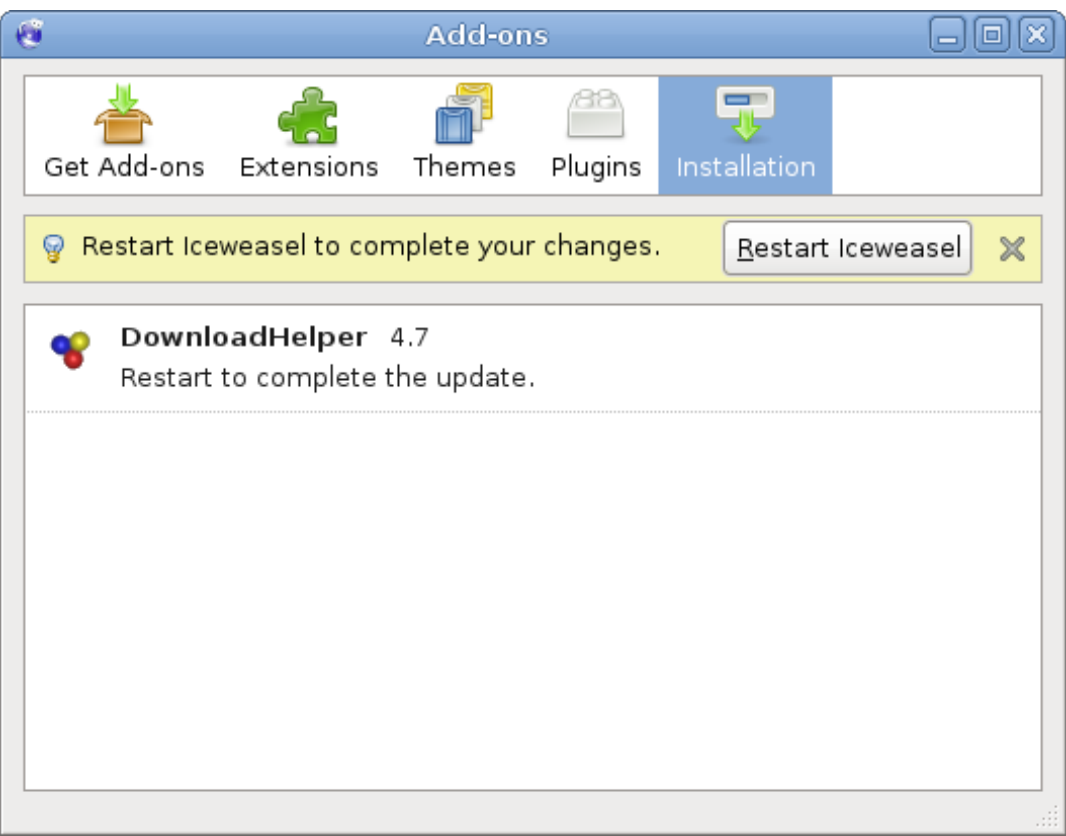